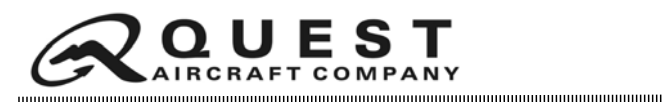

# \*MANDATORY SERVICE BULLETIN\*

**NUMBER: SB13-10** 

**REVISION:**  00

**DATE:** December 3, 2013

### **SUBJECT:** INSPECTION AND REPLACEMENT OR MODIFICATION OF MASTER CONTROL UNIT

#### **EFFECTIVITY:**

KODIAK® 100 Series Aircraft Serial Numbers: 100-0001 through 100-0096

### **SUMMARY:**

The accompanying Field Service Instruction provides instruction for inspecting the electrical studs of the KODIAK® 100 Master Control Unit (MCU), replacing or modifying the MCU as necessary, and testing the MCU.

#### **COMPLIANCE:**

**\*MANDATORY SERVICE BULLETIN\***

**MANDATORY SERVICE BULLET** 

Section 4 of FSI-049 must be completed and form submitted to Quest Customer Service, within the next 10 flight hours or Annual Inspection, whichever comes first. Modification of the MCU must be completed with or before the next 100 Hour Inspection or Annual Inspection, whichever comes first. For MCU replacement, contact Quest Customer Service directly to schedule the order of a replacement unit\*.

#### **ATTACHED DOCUMENTS:**

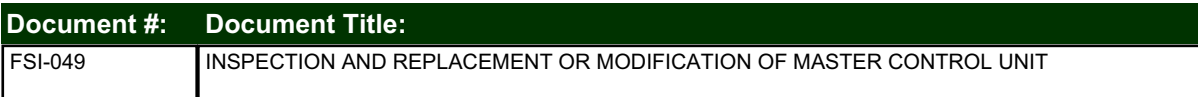

### **FAA APPROVAL STATUS:**

The instructions attached to this Service Bulletin have demonstrated compliance with all applicable Federal Aviation Regulations and are approved by the Federal Aviation Administration.

### **CREDIT AND WARRANTY INFORMATION:**

Aircraft under factory warranty: If MCU replacement is required, Quest will supply one replacement MCU per aircraft at no cost\* to owner, and reimburse labor costs up to \$212.50. If MCU modification is required, Quest will supply one MCU modification kit PN JB405-2-KIT per aircraft at no cost\* to owner, and reimburse labor costs up to \$170.00.

Aircraft no longer under factory warranty, and MCUs that have been modified post original C of A: An MCU is available for purchase for \$5,781.36, and a modification kit is available for \$57.77 (prices subject to change). Contact Quest Customer Service to order.

#### *Quest Customer Service*

*Email: Customerservice@questaircraft.com Phone: (208)263-1111 Toll Free: 1(866)263-1112* Service Bulletin: SB13-10

### **SPECIAL INSTRUCTIONS:**

\*For replacement MCU to be ordered under warranty, a completed Master Control Unit Inspection Form must be received by Quest Customer Service, and an RMA issued for the return of the inspected MCU. Returned MCU must be received by Quest Customer Service within 30 days of RMA issue, for replacement MCU to be eligible for coverage under warranty.

*QUEST***® and KODIAK® are registered trademarks of Quest Aircraft Design, LLC**

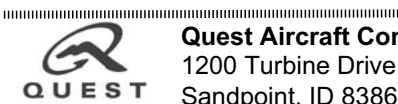

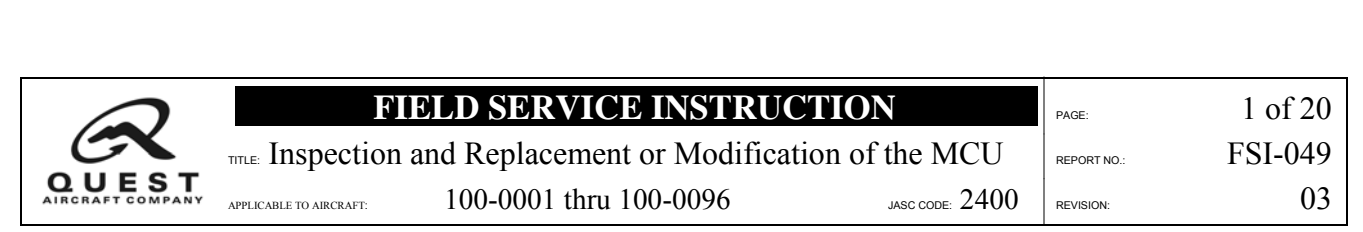

#### **SUBJECT**

This Field Service Instruction provides instruction for inspecting the electrical studs of the KODIAK<sup>®</sup> 100 Master Control Unit (MCU), replacing or modifying the MCU as necessary, and testing the MCU.

#### **AFFECTED MANUALS AND PUBLICATIONS**

None

#### **INDUSTRY REFERENCES**

None

#### **WEIGHT AND BALANCE**

Negligible

#### **MANPOWER**

The estimated man-hours and minimum number of persons required to perform this Field Service Instruction are listed below. The "Minimum Persons" refers only to maintenance personnel or installers, and unless otherwise specified within this instruction does not include additional personnel that may be needed solely to comply with safety requirements (for example, safety observers that are not performing tasks within this instruction). It is the responsibility of maintenance personnel to comply with safety requirements, including having a safety observer available as needed.

#### **Estimated Man-hours:**

**Inspection and MCU Replacement: 2.5 hours Inspection and modification: 2 hours** 

#### **Minimum Persons:**

#### **1 Person**

If more than the minimum personnel perform this instruction, the actual man-hours required may be reduced due to increased efficiencies. As appropriate, Quest encourages the use of additional personnel; man-hour estimates are based on the minimum personnel required.

#### **RECORD OF COMPLETION**

- Update the appropriate maintenance records
- Complete **Attachment A-1**, Master Control Unit Inspection, and submit to Quest Aircraft Company
- Ensure the KODIAK® 100 Pilot's Operating Handbook/Airplane Flight Manual is up-to-date with the current revision
- Ensure the KODIAK<sup>®</sup> 100 Airplane Maintenance Manual is up-to-date with the current revision

QUEST Aircraft Company, LLC 1200 Turbine Drive Sandpoint, ID 83864

**A DISGLAIMER A** 

*The instructions / procedures presented herein are based upon the systems and components of the aircraft when it was delivered from the factory, or as modified by Quest Service Bulletins. Third*party modifications that have affected any component, system, or operating characteristic discussed by this document may invalidate the instructions / procedures provided. Before performing the instructions / procedures herein, examine all Supplemental Type Certificate (STC), Supplemental Type Authority (STA), or equivalently authorized modifications to verify that the<br>instructions/procedures presented in this do operating characteristic also affected by this document, the operator is responsible for obtaining appropriate regulatory approval before performing the instructions / procedures herein. Quest<br>Aircraft Company cannot be re

*If you have any questions as to the applicability of this document to your specific aircraft, contact Quest Customer Service by telephone at (208) 263-1111, toll-free at (866) 263-1112, or via email at CustomerService@QuestAircraft.com* 

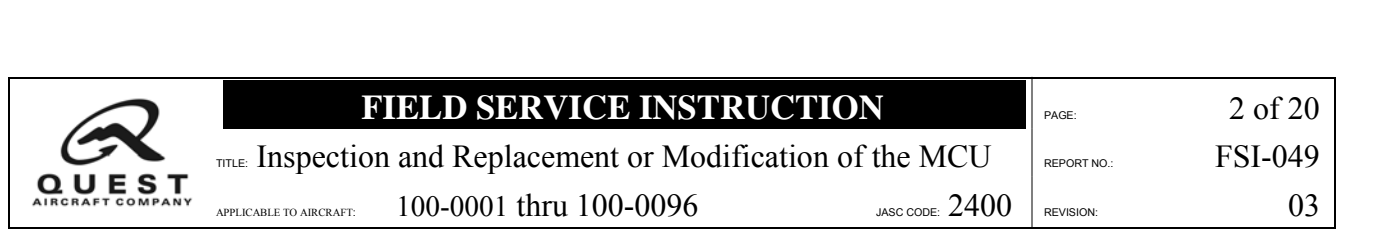

# **REVISION RECORD**

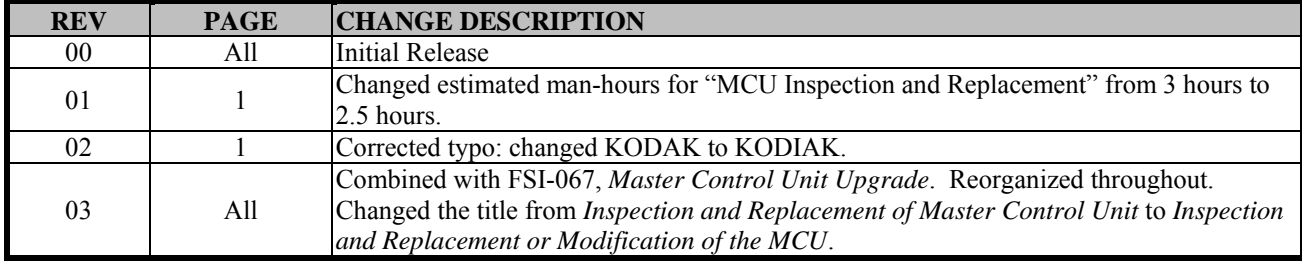

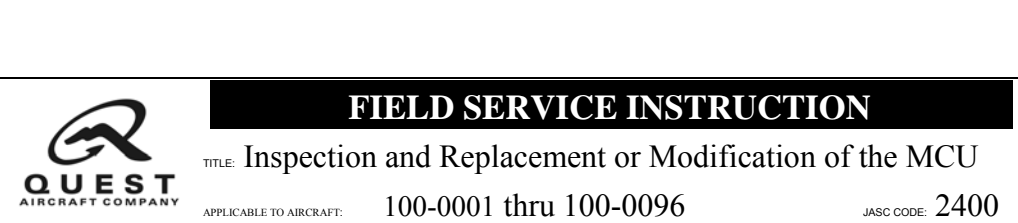

# **FIELD SERVICE INSTRUCTION**  $\begin{array}{r} \hline \text{PAGE:} \\ \end{array}$  3 of 20

TITLE: Inspection and Replacement or Modification of the MCU REPORT NO.: FSI-049 APPLICABLE TO AIRCRAFT:  $100-0001$  thru  $100-0096$  JASC CODE:  $2400$  REVISION: 03

# **TABLE OF CONTENTS**

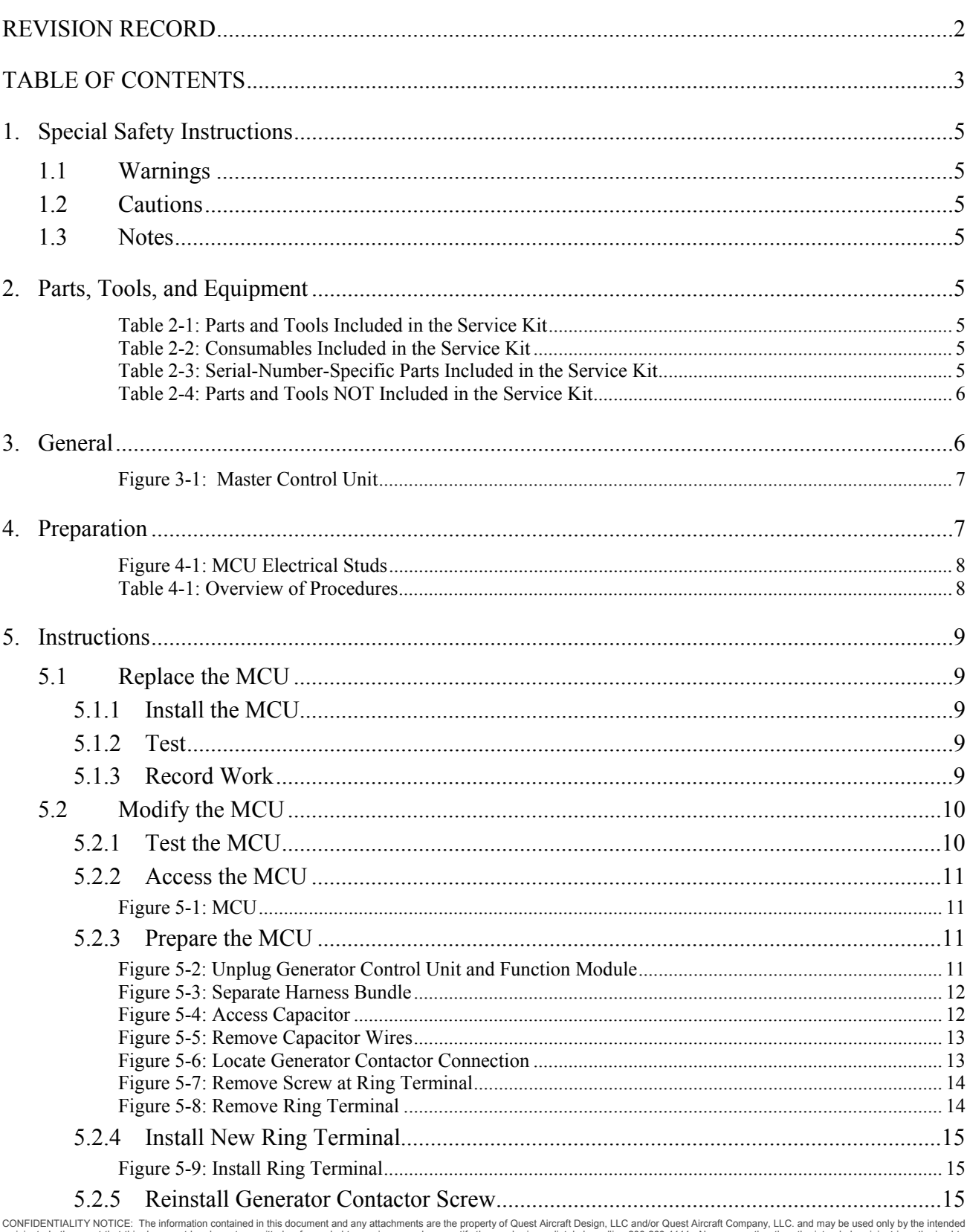

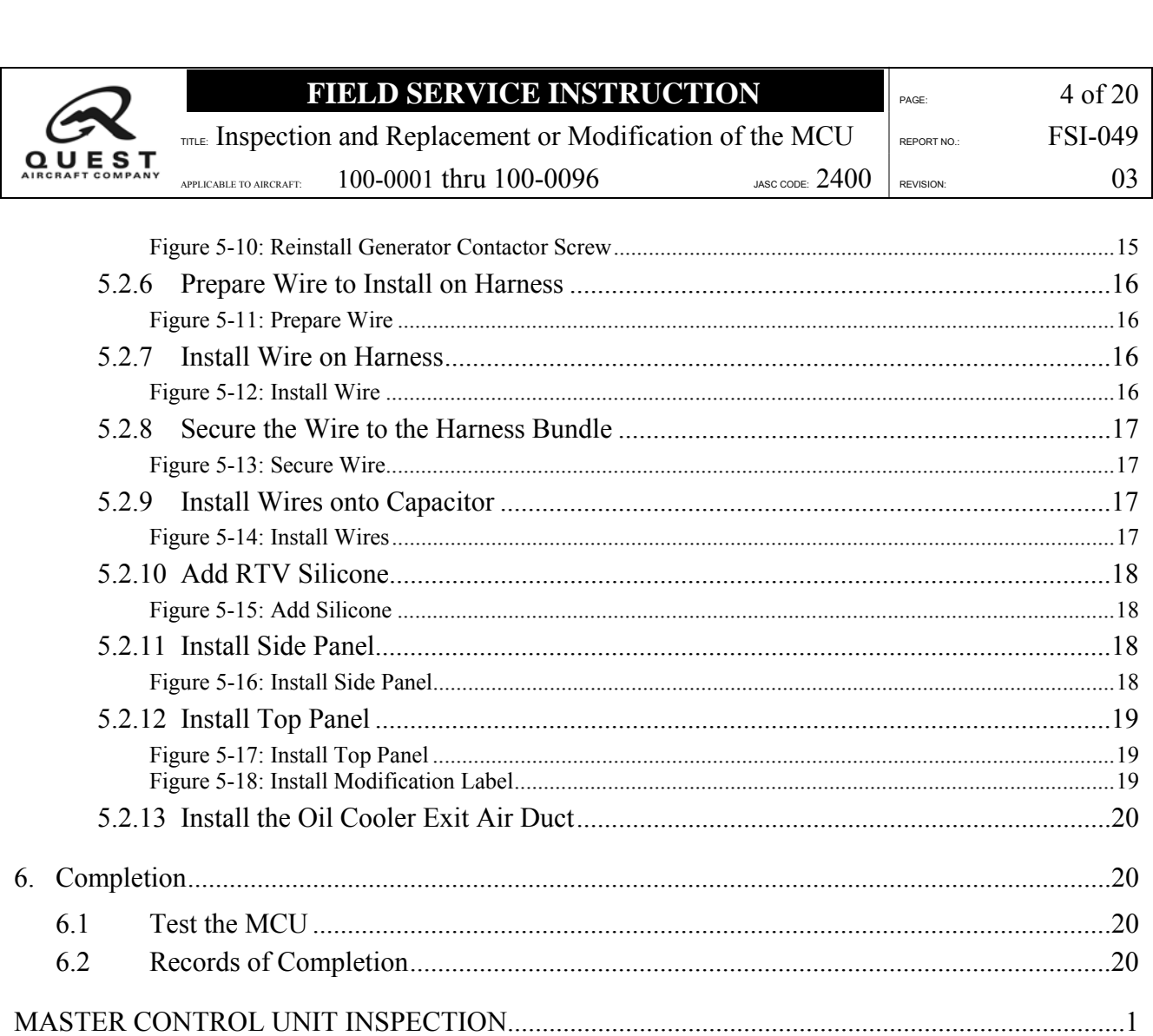

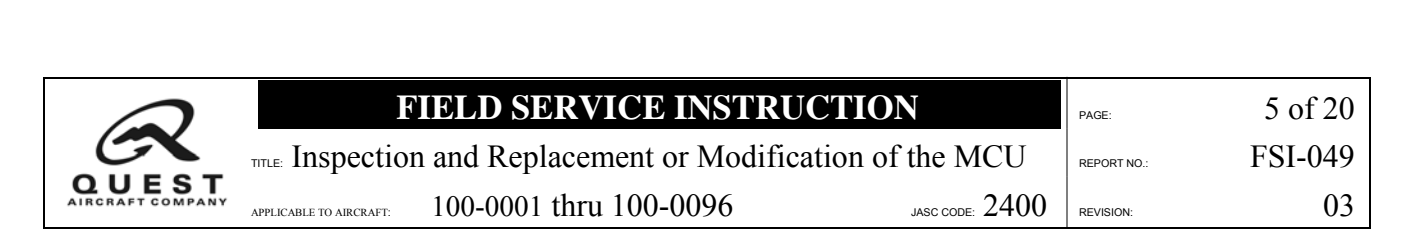

#### **1. Special Safety Instructions**

#### **1.1 Warnings**

Failure to comply with "Warnings" contained in this instruction may result in financial loss, significant delay in the completion time, and/or serious injury to personnel.

#### **1.2 Cautions**

Failure to comply with "Cautions" contained in this instruction may result in the destruction of components, unnecessary complications, the need to reverse completed work, and/or delays in the completion time.

#### **1.3 Notes**

"Notes" are provided when additional information may lead to an increase in efficiency.

#### **2. Parts, Tools, and Equipment**

The following tables describe the parts, tools, and equipment necessary to successfully complete **Section 5.2** (Modify the MCU) of this instruction, if applicable.

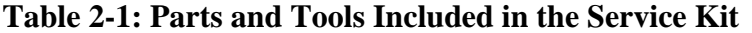

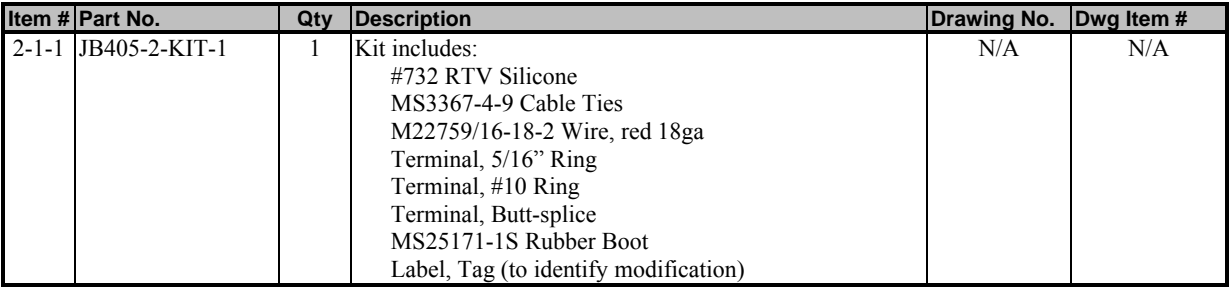

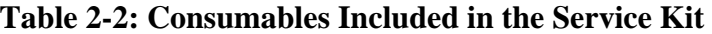

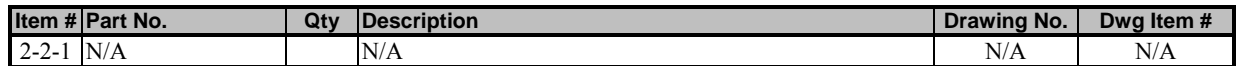

#### **Table 2-3: Serial-Number-Specific Parts Included in the Service Kit**

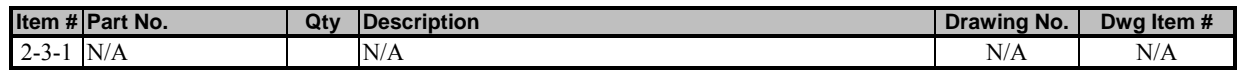

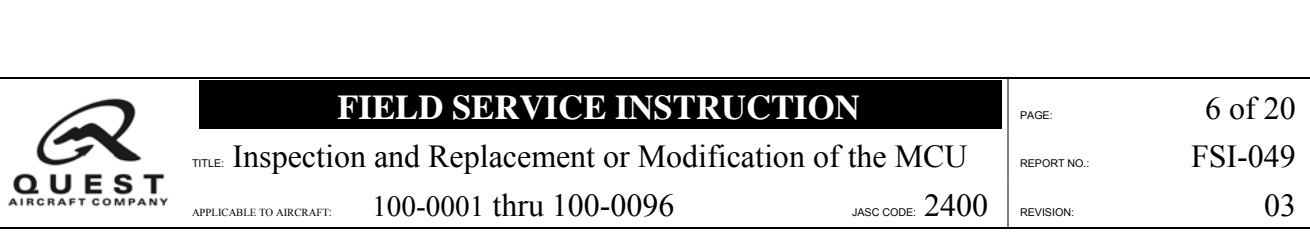

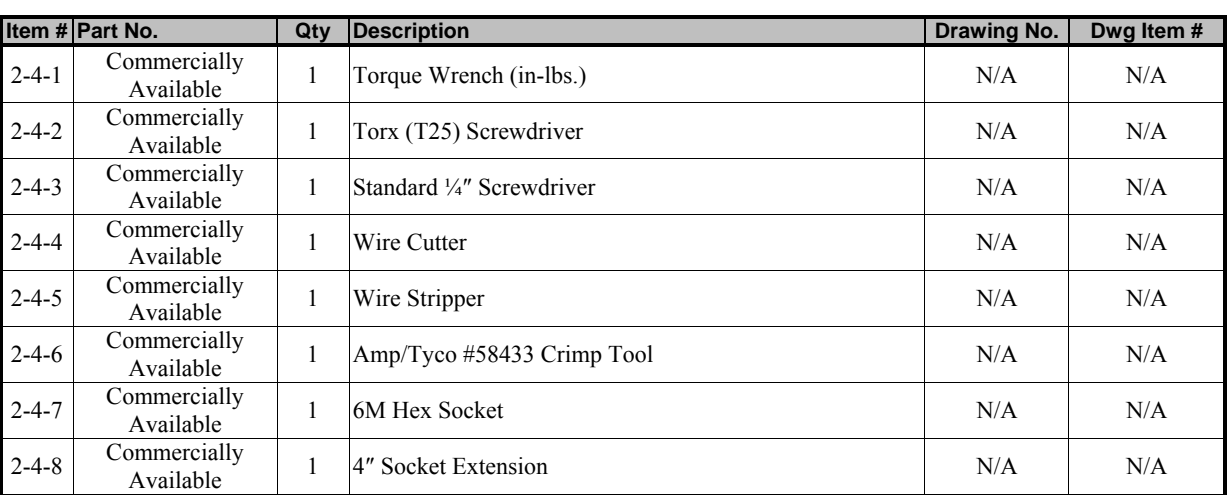

### **Table 2-4: Parts and Tools NOT Included in the Service Kit**

### **3. General**

This Field Service Instruction begins with an inspection of the electrical studs on the Master Control Unit (MCU). The condition of the electrical studs determines which procedures to follow:

- If the electrical studs are not properly plated, replacement of the MCU is required.
- If the studs are properly plated, replacement of the MCU is not required, but modification is required.

Complete procedures begin at **Section 4**.

**ANOTE** A

To ensure clarity, this document should be printed in color, not black and white.

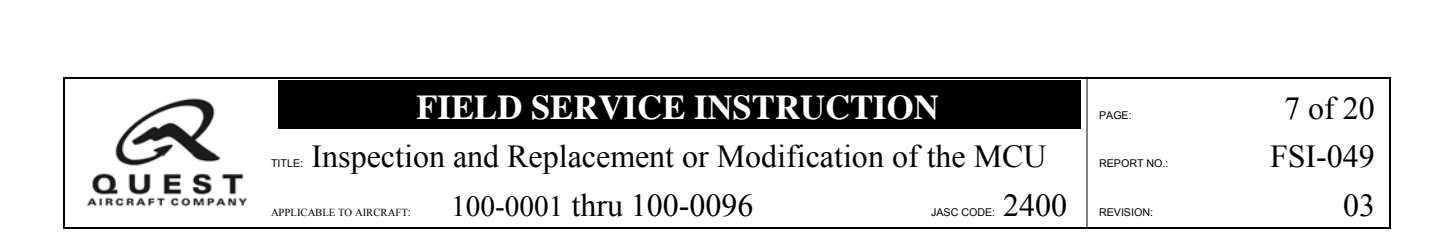

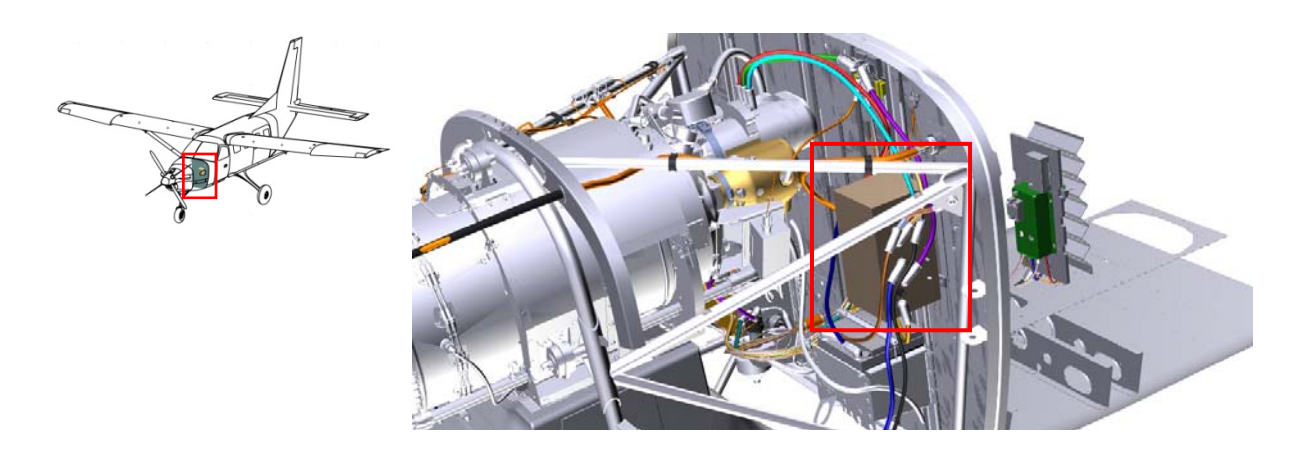

### **Figure 3-1: Master Control Unit**

#### **4. Preparation**

## **ANOTE** A

The protective rubber boots need to be lifted temporarily to properly inspect all electrical studs. Ensure that all the protective rubber boots are replaced when the inspection is complete.

- 1. Ensure that the master switch is in the "OFF" position.
- 2. Inspect all eleven (11) electrical studs to determine if they are plated as shown in **Figure 4-1**.
- 3. Document and proceed in accordance with the instructions at **Table 4-1**.

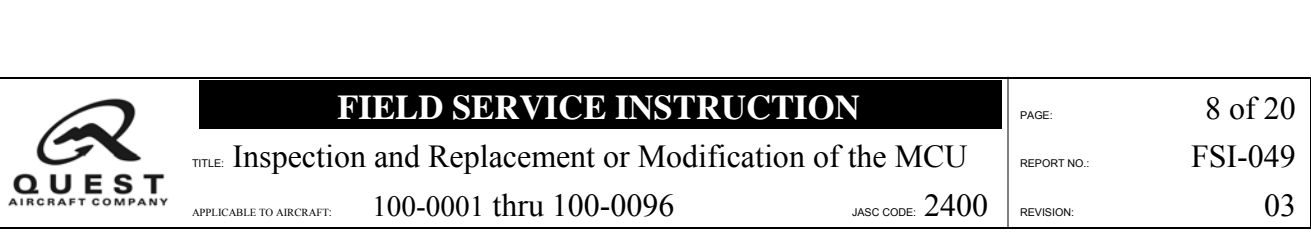

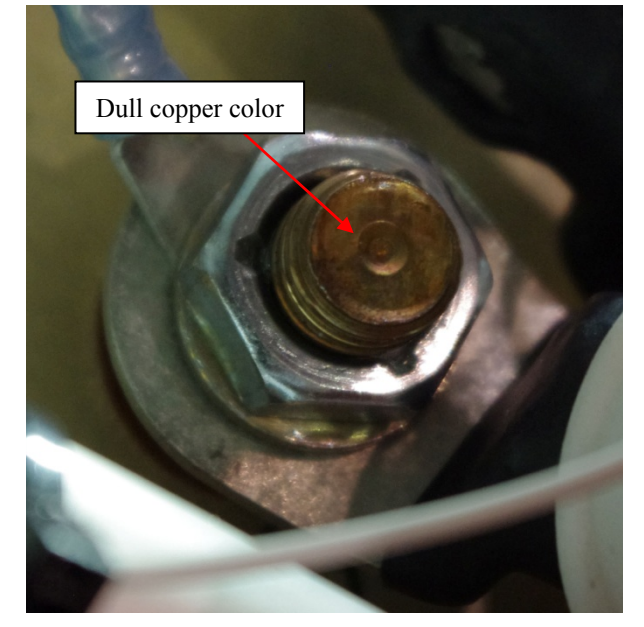

**(A) Unplated Electrical Stud (B) Plated Electrical Stud** 

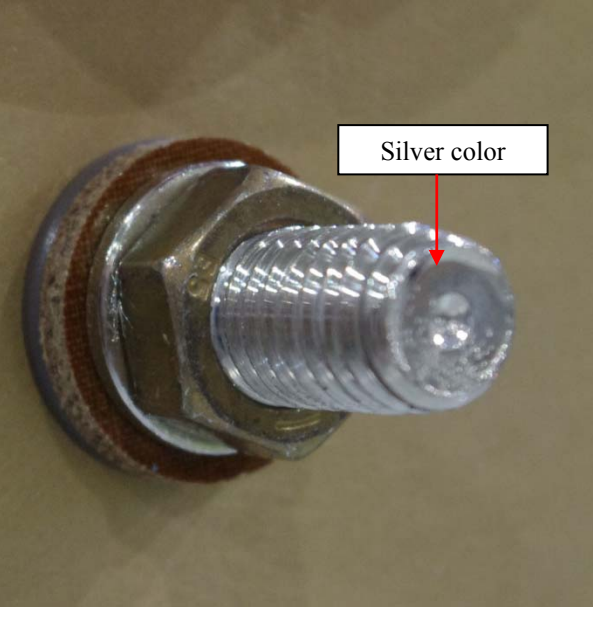

# **Figure 4-1: MCU Electrical Studs**

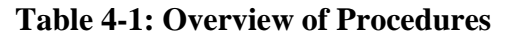

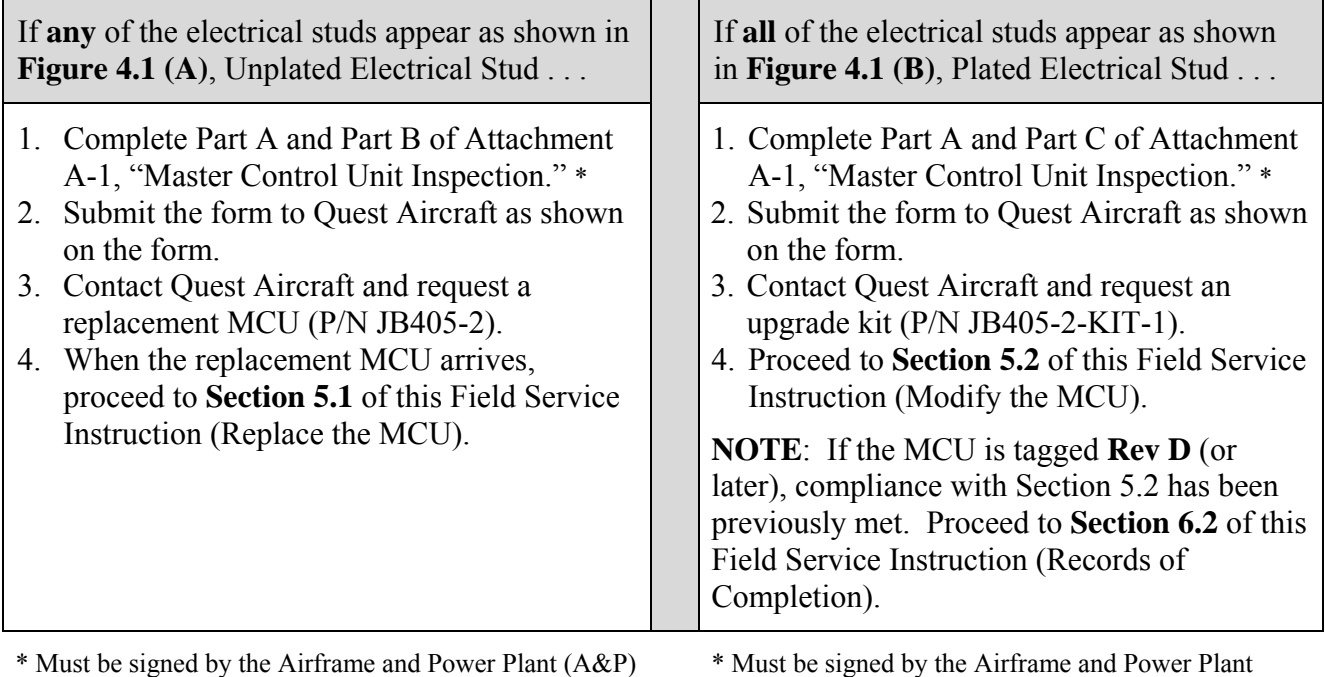

Mechanic who performs the inspection.

\* Must be signed by the Airframe and Power Plant (A&P) Mechanic who performs the inspection.

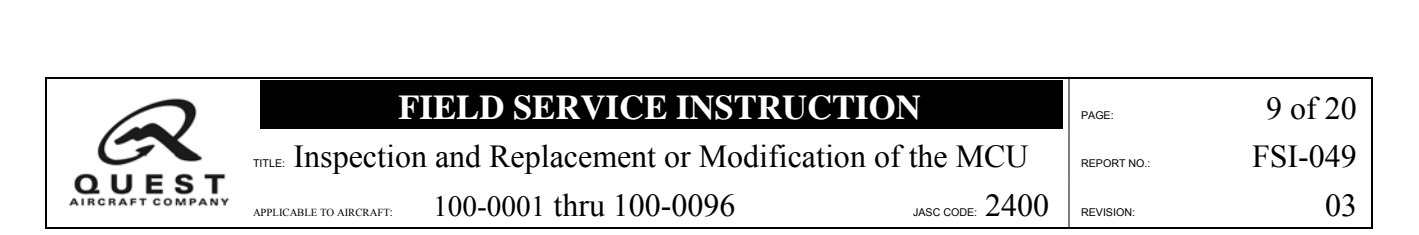

#### **5. Instructions**

#### **5.1 Replace the MCU**

Perform the procedures in **Section 5.1 ONLY IF** Quest Aircraft has provided a replacement MCU.

#### **5.1.1 Install the MCU**

Remove the old MCU and install the replacement MCU (P/N JB405-2) in accordance with the *KODIAK*® *100 Airplane Maintenance Manual*, Chapter 24.

#### **5.1.2 Test**

Perform a functional test of the installed MCU as follows:

- 1. Turn the master and avionics switches to the **ON** position.
- 2. Verify that all three G1000 displays and the avionics equipment are powered up.
- 3. Verify that the **GEN FAIL** and **ALTERNATOR FAIL** crew advisory system (CAS) messages appear.
- 4. Connect the ground power cart.
- 5. Verify main and essential bus voltage increase.
- 6. Remove the ground power cart.
- 7. Perform engine **LO START** as outlined in **Section 4** of the *KODIAK*® *100 Pilot's Operating Handbook*.
- 8. Turn the **AUX BUS** switch to the **ON** position and verify that the environmental control system (ECS) control head is powered up.
- 9. Turn the **AUX BUS** switch to the **OFF** position.
- 10. Perform engine shutdown as outlined in **Section 4** of the *KODIAK*® *100 Pilot's Operating Handbook*.
- 11. Perform **HI START** as outlined in **Section 4** of the *KODIAK*® *100 Pilot's Operating Handbook*.
- 12. After successful start, turn the generator switch to the **ON** position.
- 13. Verify that the **GEN FAIL** CAS message extinguishes, generator amps increase, and the main bus voltage stabilizes between 27.0 and 28.2 volts.
- 14. Turn the alternator switch to the **ON** position.
- 15. Verify that the **ALTERNATOR FAIL** CAS message extinguishes, the alternator amps increase, and the essential bus voltage stabilizes between 28.3 and 29.1 volts.
- 16. Perform engine shutdown as outlined in **Section 4** of the *KODIAK*® *100 Pilot's Operating Handbook*.
- 17. Verify that the engine Hobbs Meter recorded the correct engine run time.

### **5.1.3 Record Work**

Proceed to **Section 6.2** of this Field Service Instruction, Records of Completion.

### **A CAUTION A**

Skip **Section 5.2** of this Field Service Instruction. Do not modify the new MCU.

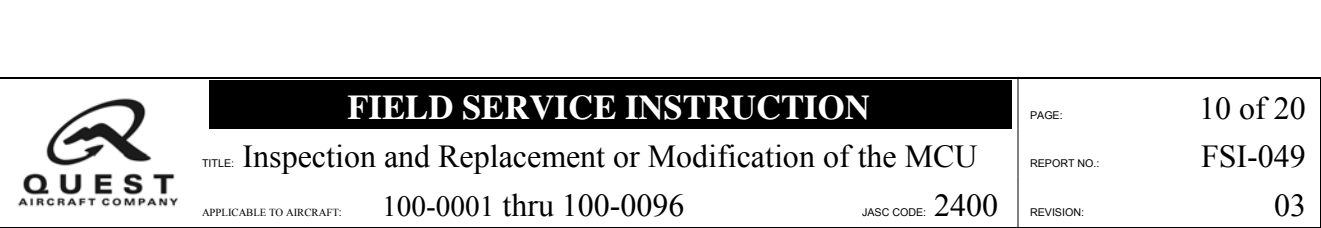

## **5.2 Modify the MCU**

Perform the procedures in **Section 5.2 ONLY IF** documentation of properly plated electrical studs has been provided to Quest Aircraft in accordance with **Section 4.1**, and if Quest has provided an upgrade kit (P/N JB405-2-KIT-1).

# **ANOTE A**

If the MCU is tagged **Rev D** (or later), compliance with Section 5.2 has been previously met. Proceed to **Section 6.2**, Records of Completion.

### **5.2.1 Test the MCU**

Before modifying the MCU, perform a functional test of the installed MCU to ensure the MCU is operating correctly, as follows:

- 1. Turn the master and avionics switches to the **ON** position.
- 2. Verify that all three G1000 displays and the avionics equipment are powered up.
- 3. Verify that the GEN FAIL and ALTERNATOR FAIL crew advisory system (CAS) messages appear.
- 4. Connect the ground power cart.
- 5. Verify main and essential bus voltage increase.
- 6. Remove the ground power cart.
- 7. Perform engine LO START as outlined in **Section 4** of the *KODIAK*® *100 Pilot's Operating Handbook*.
- 8. Turn the **AUX BUS** switch on, and verify that the environmental control system (ECS) control head is powered up.
- 9. Turn the **AUX BUS** switch to the OFF position.

10. Perform engine shutdown as outlined in **Section 4** of the *KODIAK*® *100 Pilot's Operating Handbook*.

11. Perform **HI START** as outlined in **Section 4** of the *KODIAK 100*® *Pilot's Operating Handbook*.

12. After successful start, turn the generator switch to the **ON** position.

13. Verify that the **GEN FAIL** CAS message extinguishes, generator amps increase,

and the main bus voltage stabilizes between 27.0 and 28.2 volts.

14. Turn the alternator switch to the **ON** position.

15. Verify that the **ALTERNATOR FAIL** CAS message extinguishes, the alternator amps increase, and the essential bus voltage stabilizes between 28.3 and 29.1 volts.

16. Perform engine shutdown as outlined in Section 4 of the *KODIAK*® *100 Pilot's Operating Handbook*.

17. Verify that the engine Hobbs Meter recorded the correct engine run time.

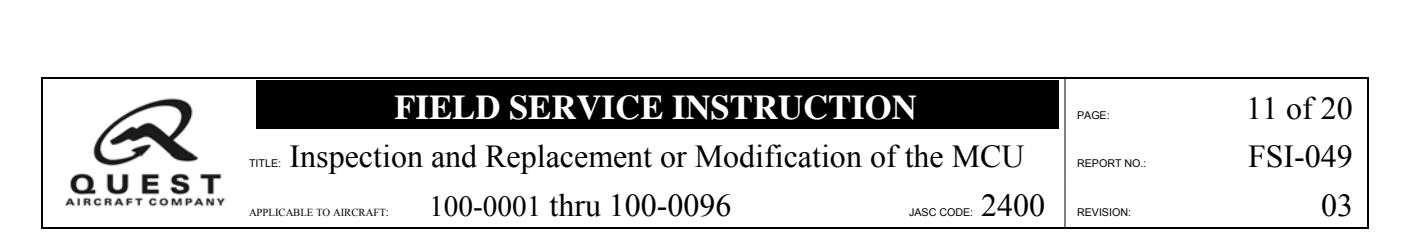

### **5.2.2 Access the MCU**

- 1. Disconnect the airplane batteries.
- 2. Remove the six (6) bolts attaching the oil cooler exit duct to the oil cooler and remove the exit air duct.

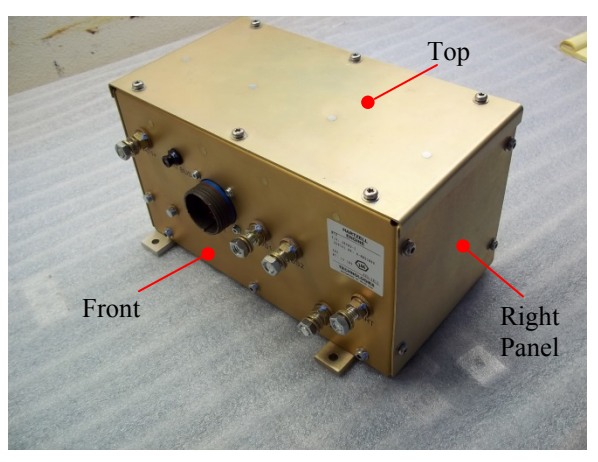

**Figure 5-1: MCU** 

**ANOTE A** 

The following procedures may be performed with the MCU installed in the aircraft. For clarity, the illustrations show the MCU removed from the aircraft.

### **5.2.3 Prepare the MCU**

- 1. Remove six (6) T25 screws from the MCU top cover (**Figure 5-2A**).
- 2. Unplug the generator control unit and function module (**Figure 5-2B**). Set the top cover aside.

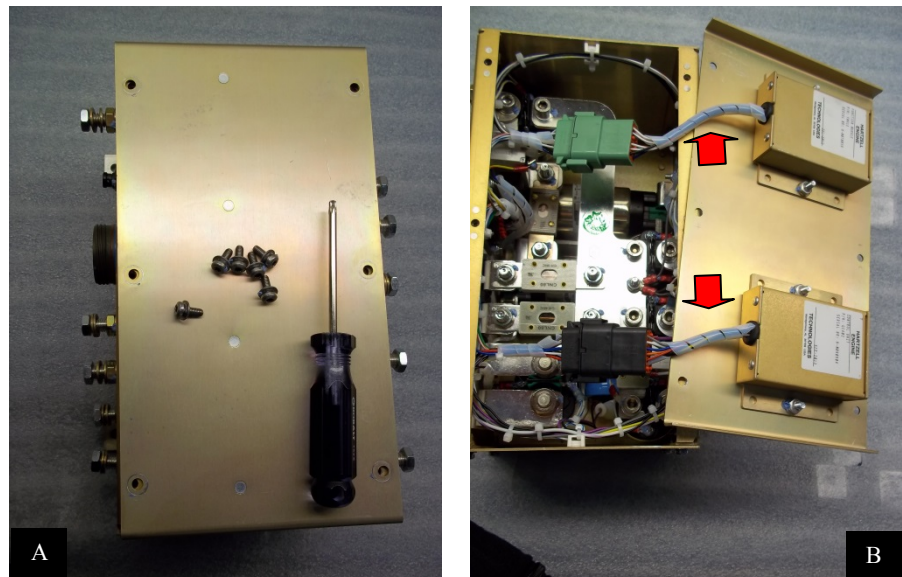

**Figure 5-2: Unplug Generator Control Unit and Function Module** 

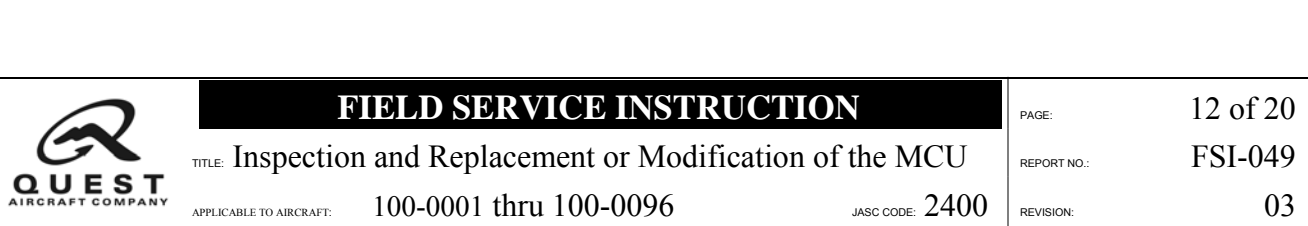

- 3. Carefully cut and remove the cable tie from the right side panel (**Figure 5-3A**).
- 4. Separate the harness bundle (**Figure 5-3B**).

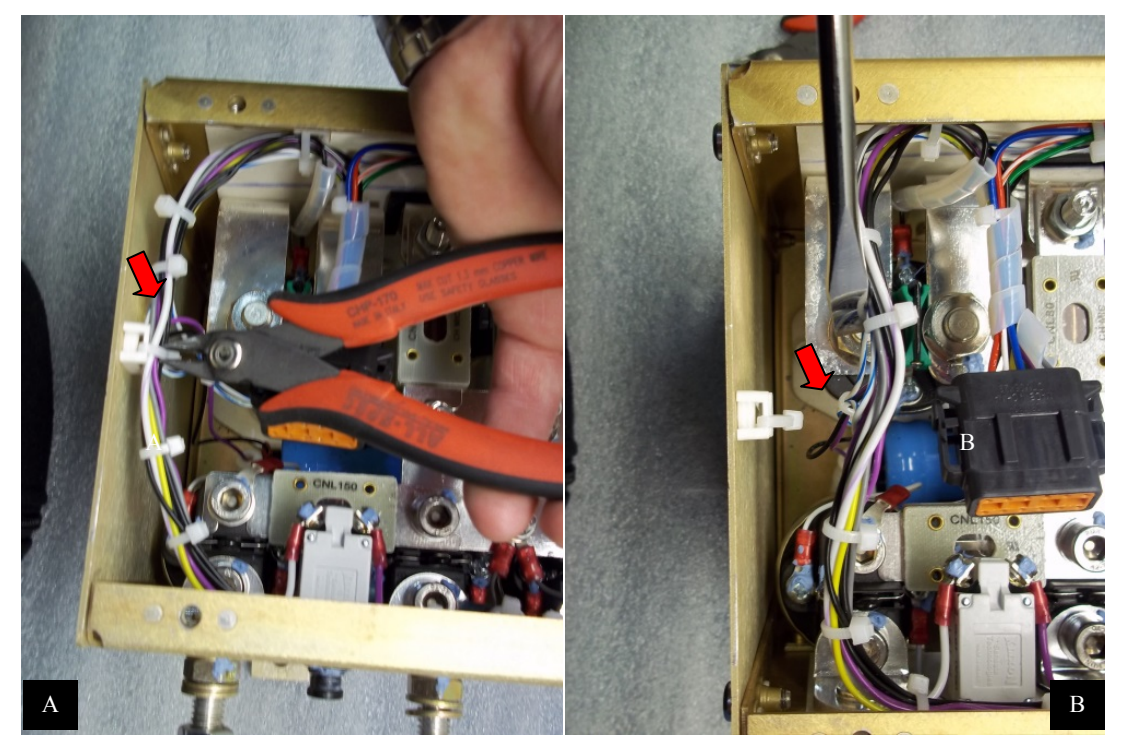

**Figure 5-3: Separate Harness Bundle** 

- 5. Remove the MCU side panel by removing four (4) T25 screws (**Figure 5-4A**). Set the side panel aside.
- 6. Locate the capacitor (**Figure 5-4B**).

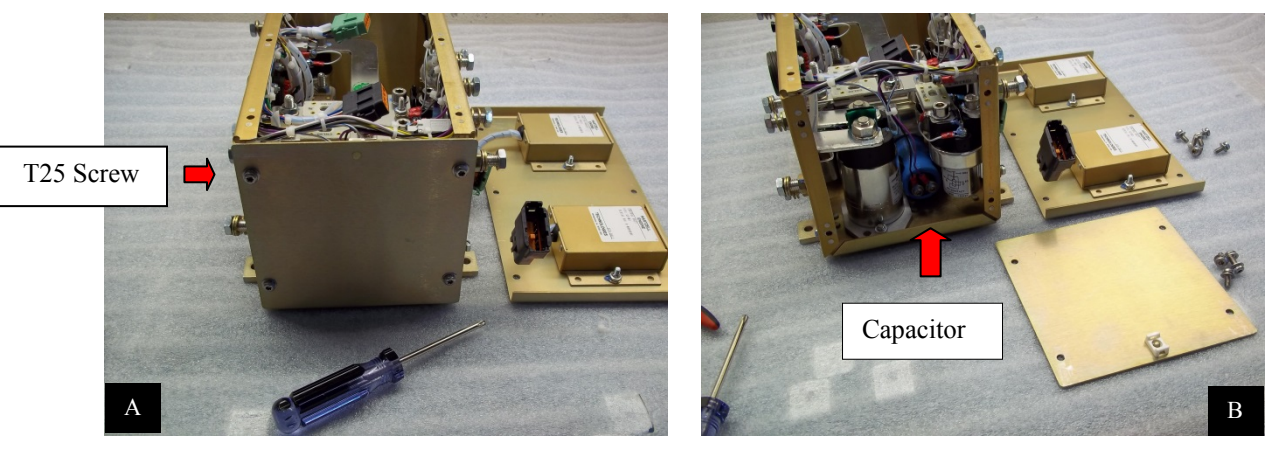

**Figure 5-4: Access Capacitor** 

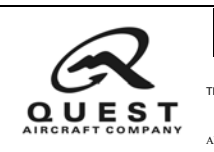

7. Remove the wires on the capacitor by removing two screws (**Figure 5-5**).

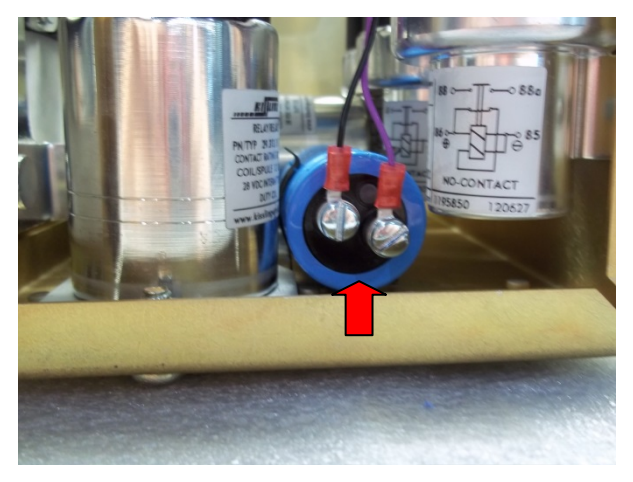

**Figure 5-5: Remove Capacitor Wires** 

8. Follow the purple wire from the capacitor to locate the connection at the generator contactor (**Figure 5-6**).

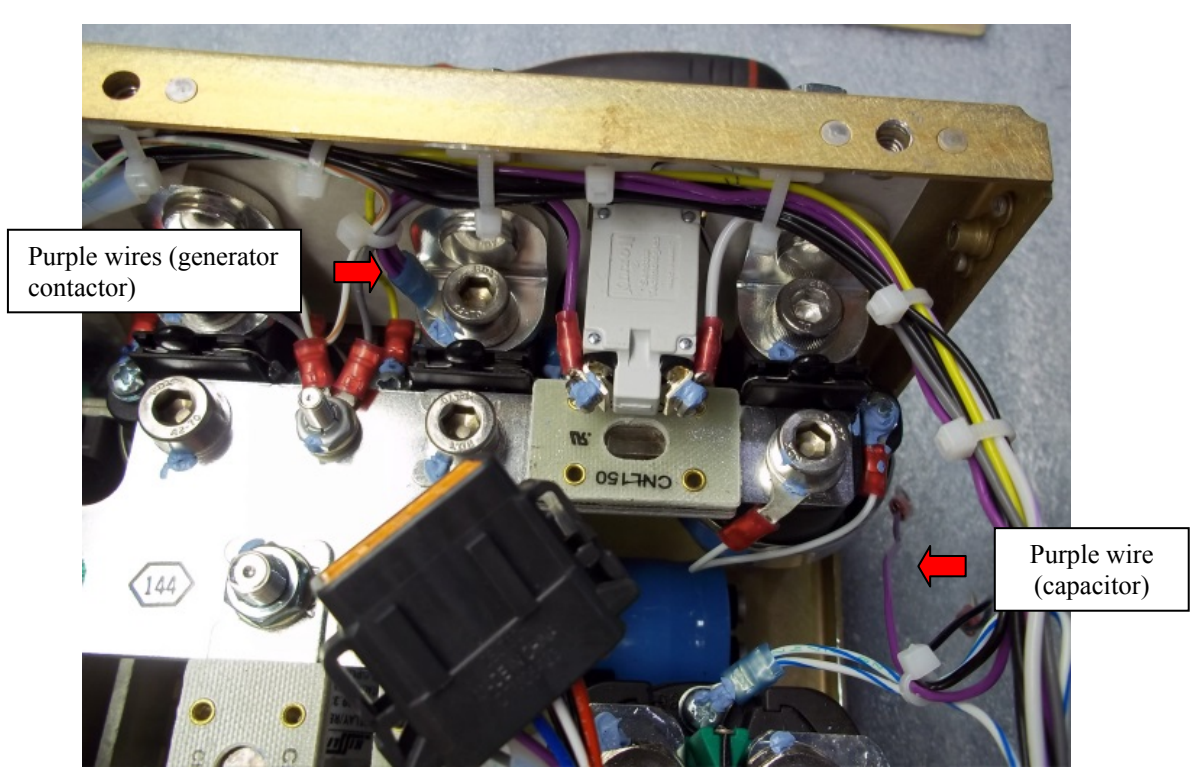

**Figure 5-6: Locate Generator Contactor Connection** 

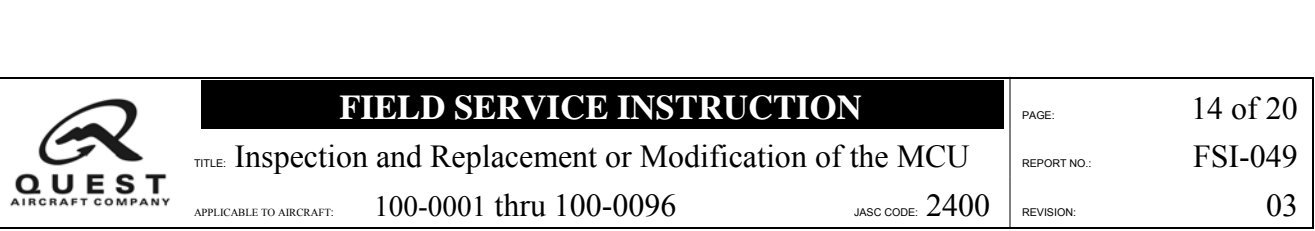

9. Remove the screw holding the ring terminal to the generator contactor (**Figure 5-7**).

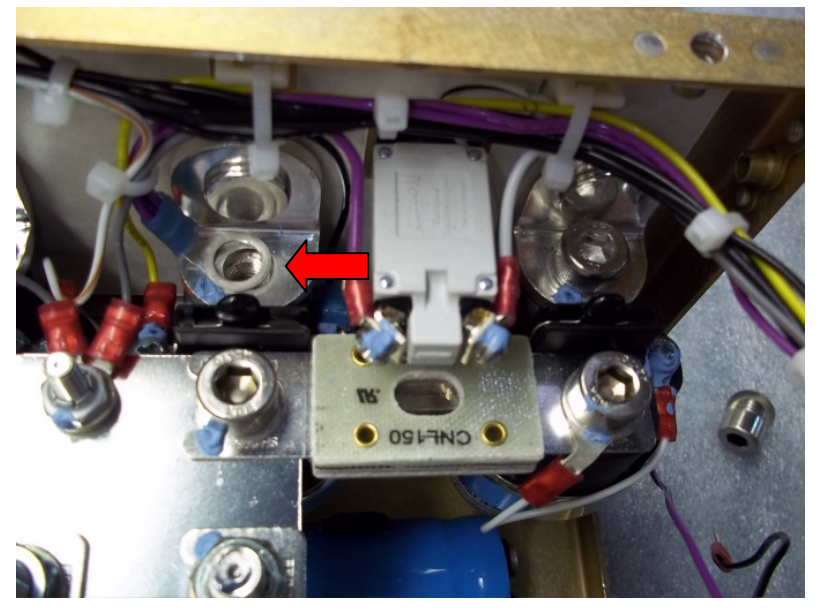

**Figure 5-7: Remove Screw at Ring Terminal** 

- 10. Carefully cut the cable ties along the harness body and free up the purple wire that runs from the capacitor to the generator contactor (**Figure 5-8A**).
- 11. Cut off the 5/16 inch ring terminal (**Figure 5-8B**).
- 12. Discard the terminal and purple wire that ran from the capacitor to the generator contactor.

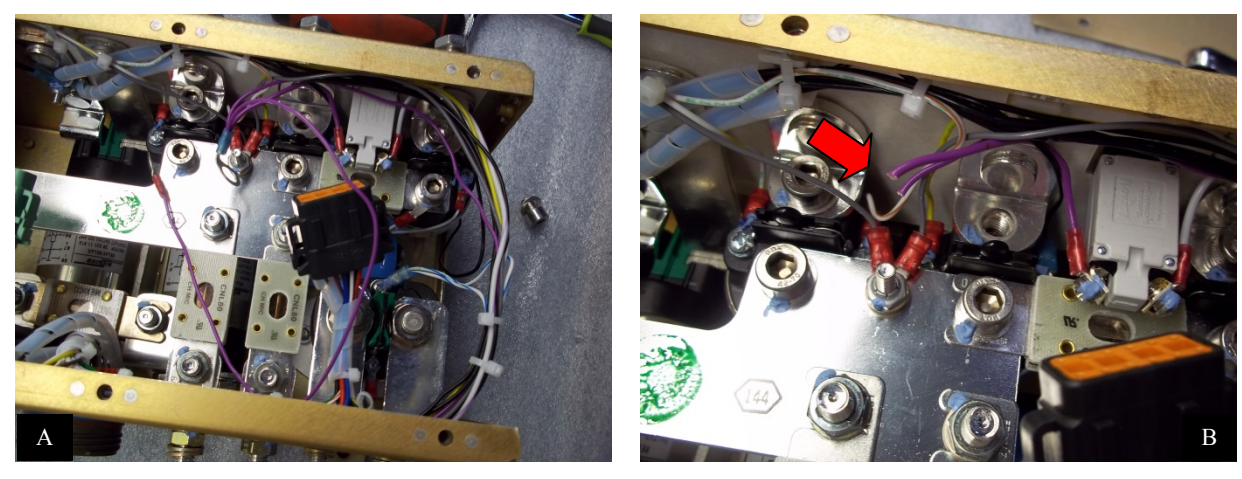

**Figure 5-8: Remove Ring Terminal** 

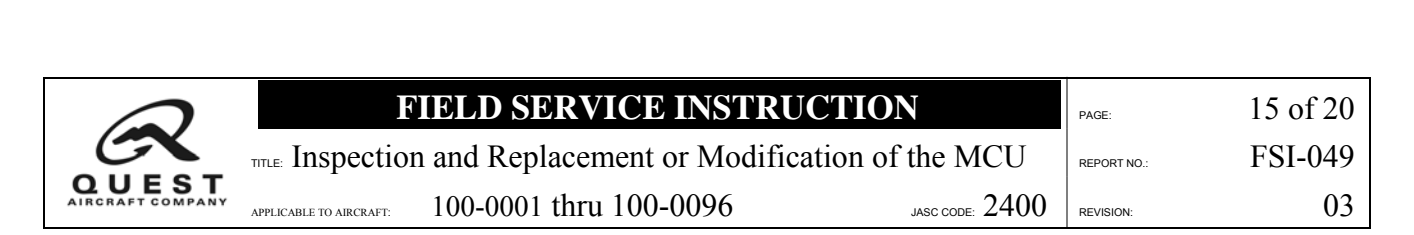

### **5.2.4 Install New Ring Terminal**

- 1. Strip the remaining two (2) purple wires 1/4 inch and twist together (**Figure 5-9A**).
- 2. Crimp the 5/16 inch ring terminal (supplied with the kit) onto the two (2) remaining purple wires (**Figure 5-9B**).

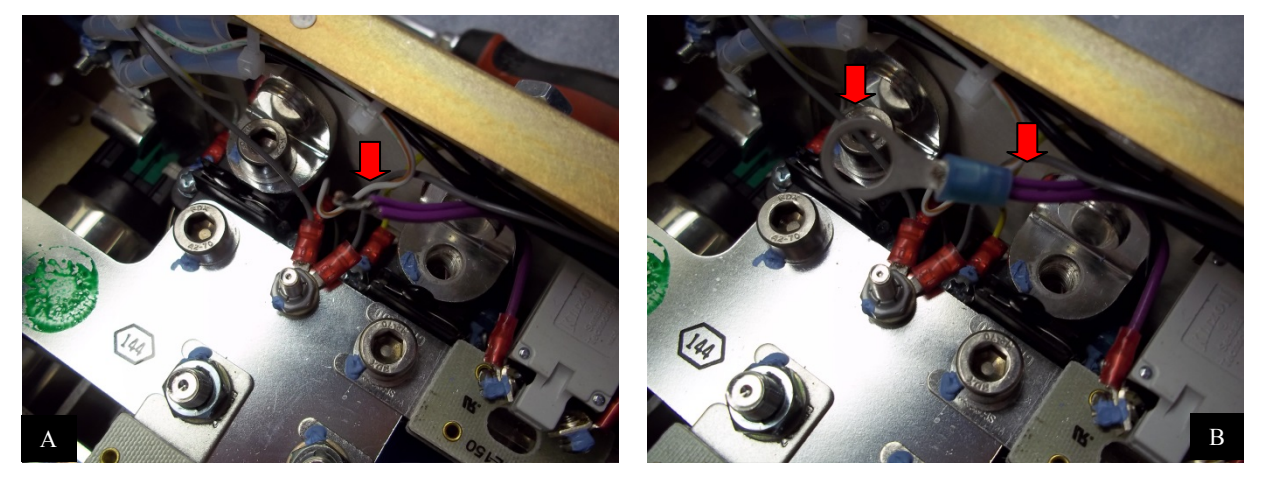

# **Figure 5-9: Install Ring Terminal**

### **5.2.5 Reinstall Generator Contactor Screw**

- 1. Install the ring terminal with two (2) purple wires under the screw to the generator contactor and torque to 80 − 100 in-lb (**Figure 5-10A**).
- 2. Replace the cable ties to secure the wire harness bundle (**Figure 5-10B**).

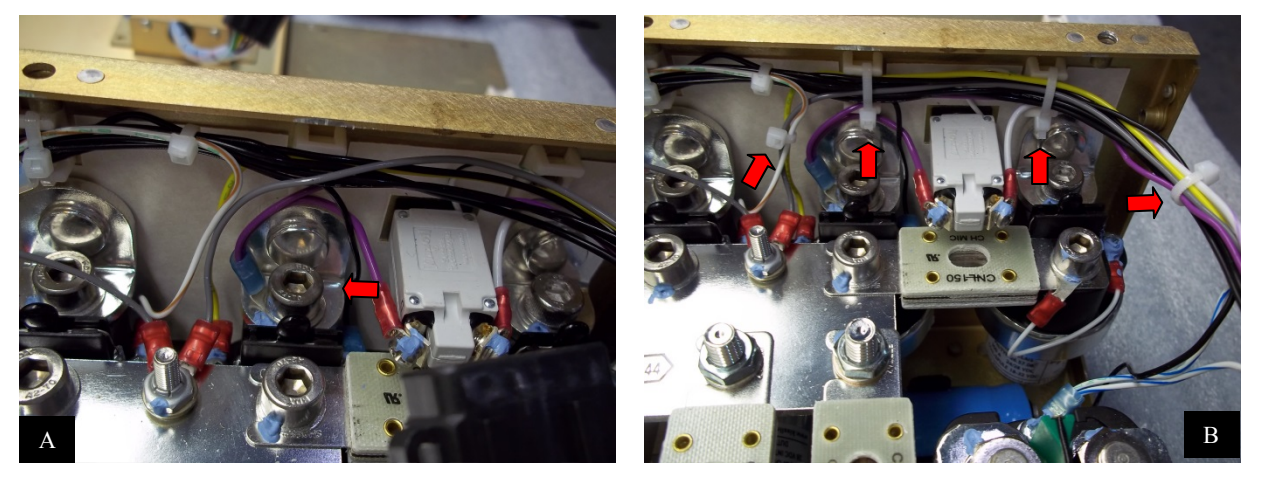

**Figure 5-10: Reinstall Generator Contactor Screw** 

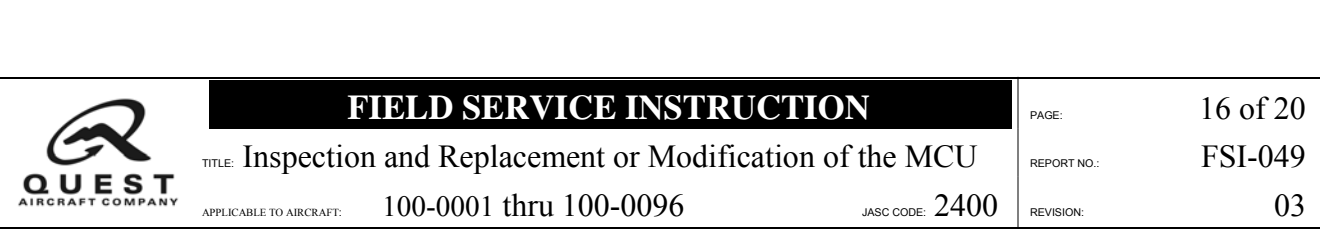

### **5.2.6 Prepare Wire to Install on Harness**

- 1. Install the rubber boot on the red wire (**Figure 5-11A**).
- 2. Strip the wire 1/8 inch and crimp on the #10 ring terminal (**Figure 5-11A**).
- 3. Carefully cut the cable ties along the harness body and free up the red wire behind the generator control unit (GCU) connector (**Figure 5-11B**).

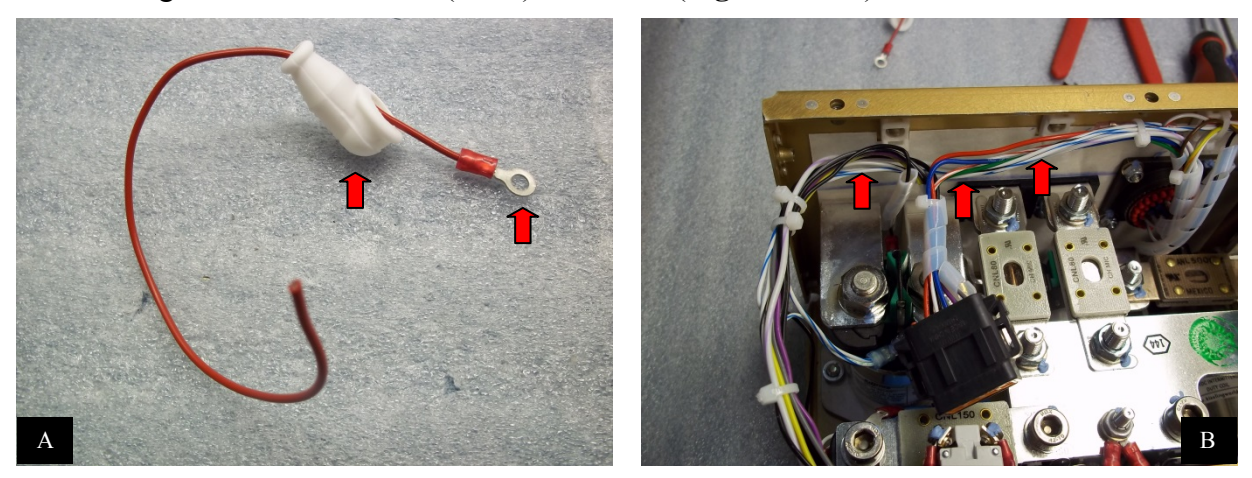

**Figure 5-11: Prepare Wire** 

### **5.2.7 Install Wire on Harness**

- 1. Cut the red wire in the harness 2.5 inches away from the GCU plug (**Figure 5-12A**).
- 2. Splice the new red wire supplied in the kit with the red wire in the harness (**Figure 5-12B**).

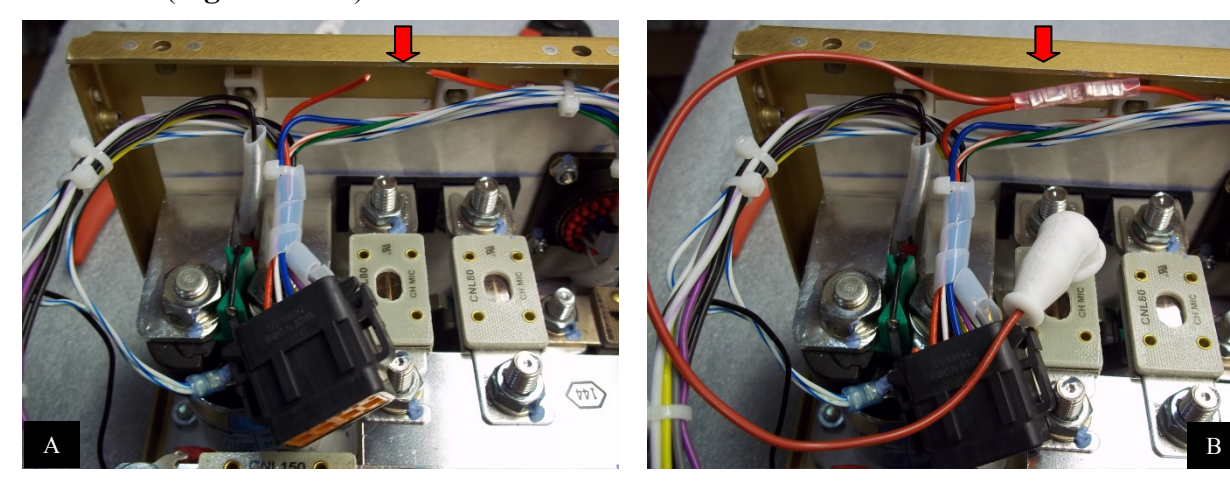

**Figure 5-12: Install Wire** 

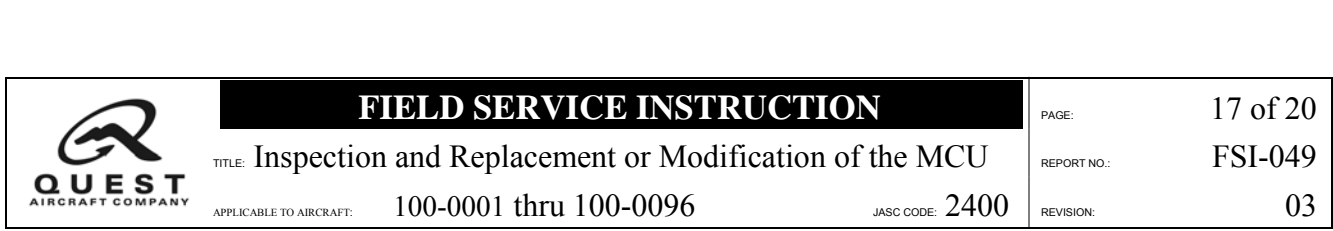

### **5.2.8 Secure the Wire to the Harness Bundle**

- 1. Route the red wire to the capacitor location (**Figure 5-13A**).
- 2. Install cable ties to secure the wire (**Figure 5-13A**).
- 3. Install cable ties to secure the wire harness (**Figure 5-13B**).

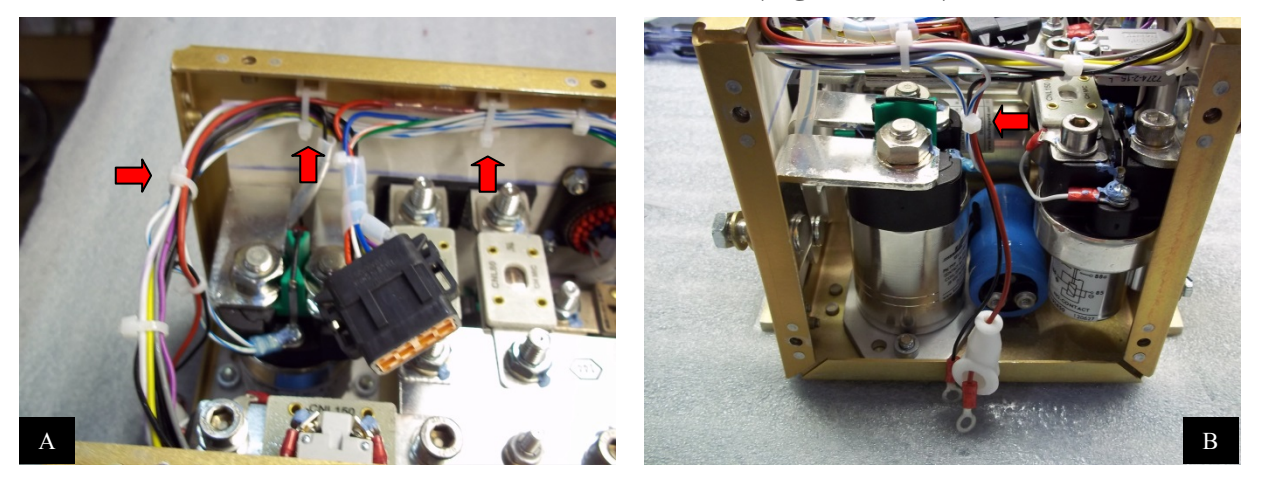

**Figure 5-13: Secure Wire** 

### **5.2.9 Install Wires onto Capacitor**

1. Install the red wire onto the positive (+) side of the capacitor (**Figure 5-14A**).

**A** CAUTION A Red wire must go to the positive (+) side of the capacitor.

- 2. Torque to 15 in-lbs.
- 3. Slide the boot over the terminal and install the black wire (**Figure 5-14B**).
- 4. Torque to 15 in-lbs.

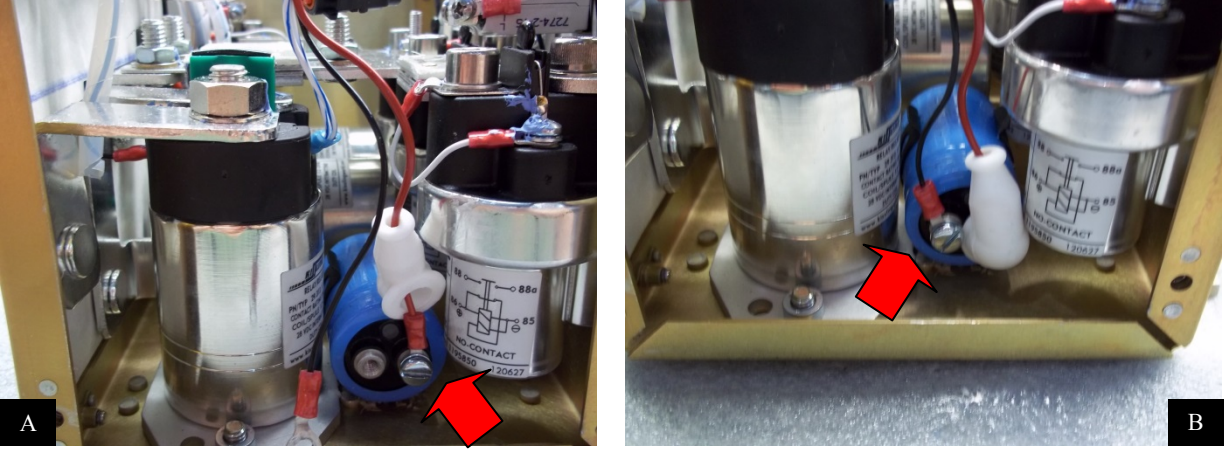

**Figure 5-14: Install Wires** 

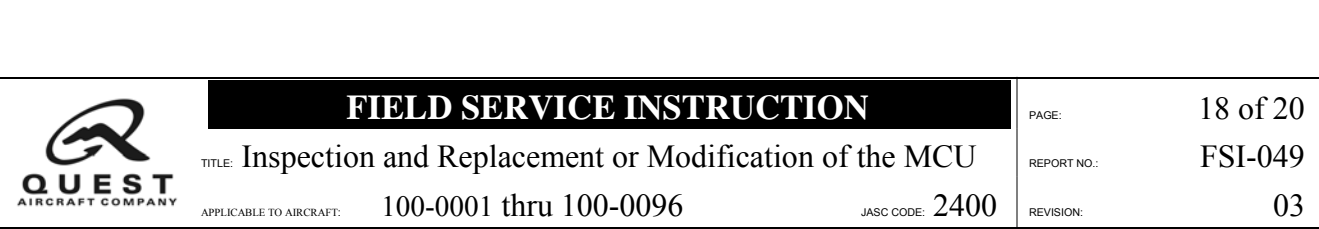

### **5.2.10 Add RTV Silicone**

- 1. Center the capacitor in the clip.
- 2. Squeeze the RTV silicone liberally under the capacitor (**Figure 5-15A**).
- 3. Finish with bead, approximately  $\frac{1}{2}$  inch long by  $\frac{1}{4}$  inch high, along the capacitor and base (**Figure 5-15B**).

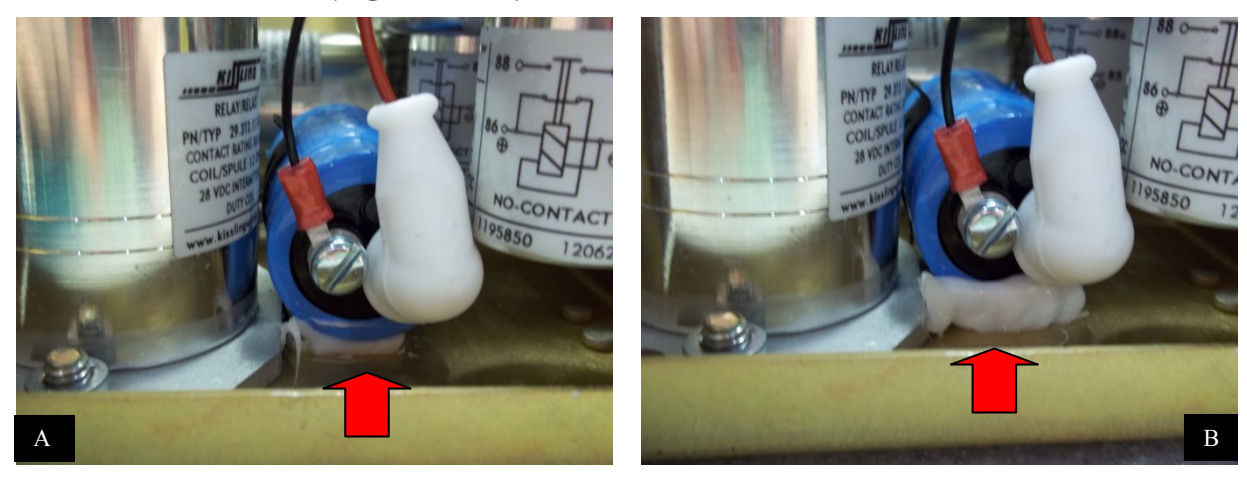

**Figure 5-15: Add Silicone** 

### **5.2.11 Install Side Panel**

- 1. Install four (4) T25 screws and torque to 20 − 25 in-lbs (**Figure 5-16A)**.
- 2. Install cable ties to bundle as needed and to secure the harness to the side panel (**Figure 5-16B)**.

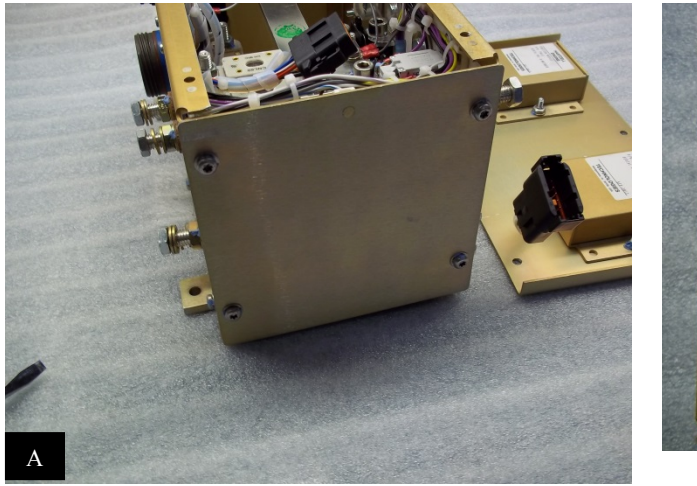

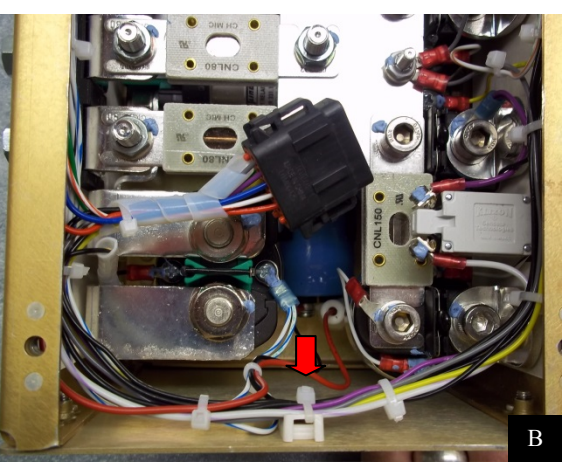

**Figure 5-16: Install Side Panel** 

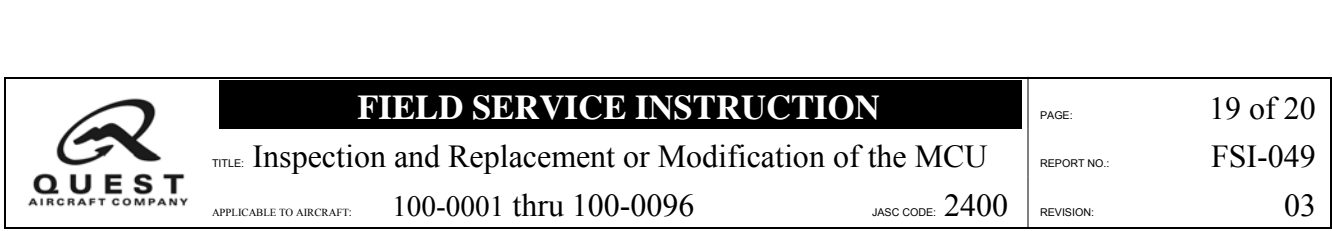

## **5.2.12 Install Top Panel**

- 1. Plug in the GCU and the function module (**Figure 5-17A**).
- 2. Ensure that the connector locking tabs engage.
- 3. Install six (6) T25 screws and torque to 20 − 25 in-lbs (**Figure 5-17B**).

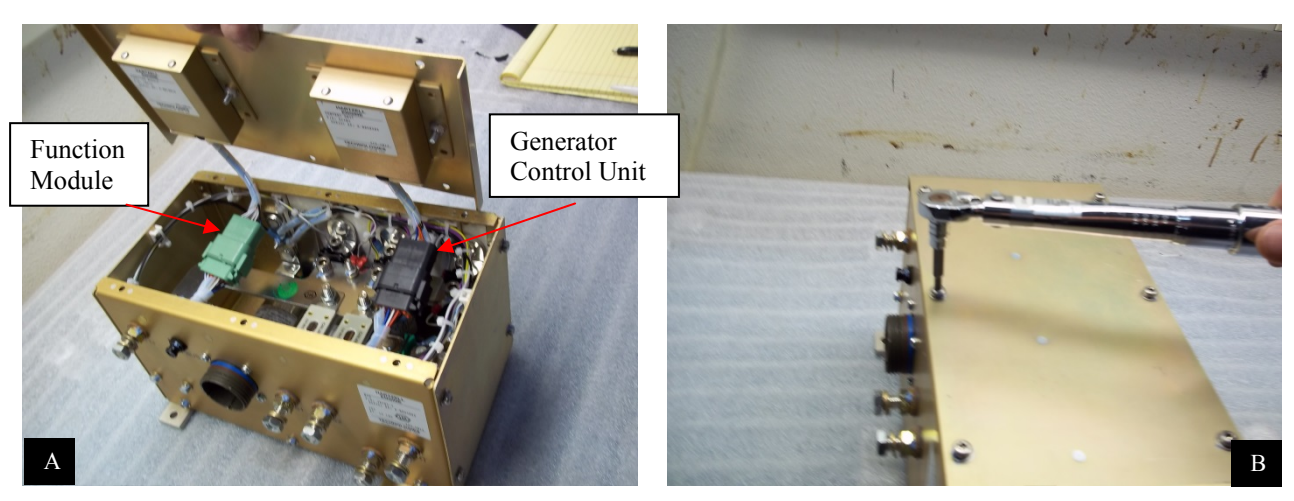

**Figure 5-17: Install Top Panel** 

**ANOTE A** 

# **5.2.12.1 Install Modification Label**

Install label on front panel near original (**Figure 5-18**).

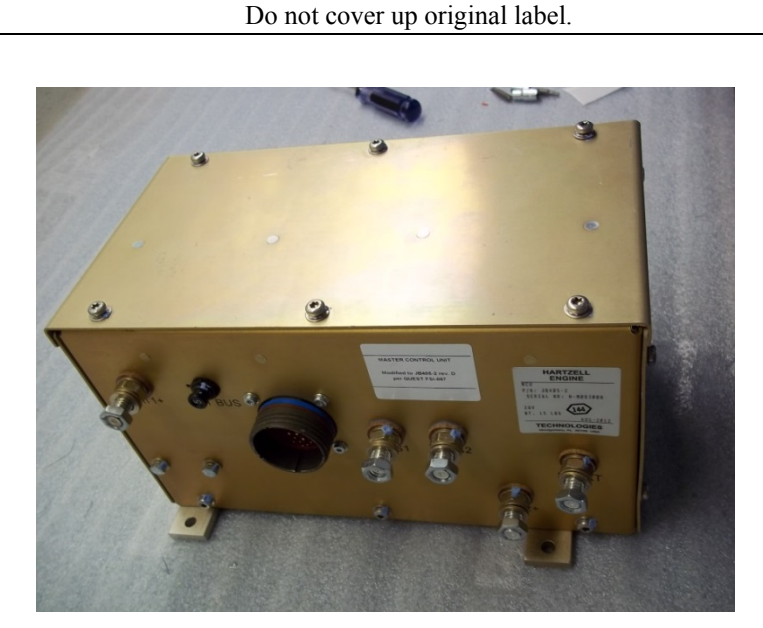

**Figure 5-18: Install Modification Label** 

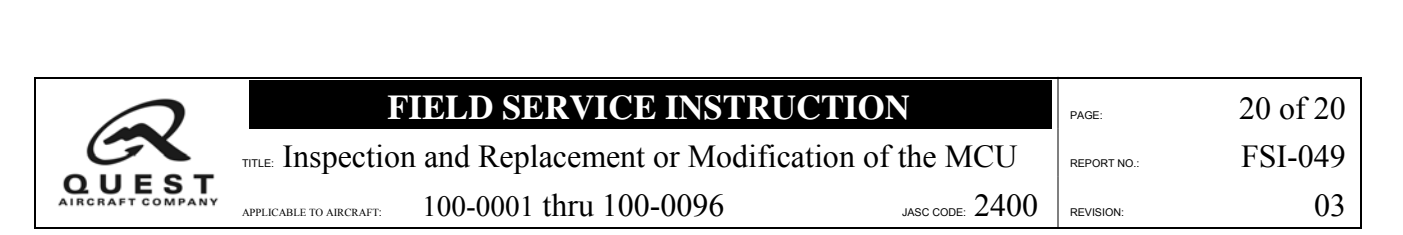

### **5.2.13 Install the Oil Cooler Exit Air Duct**

- 1. Install the oil cooler exit duct to the oil cooler by reinstalling the six (6) bolts.
- 2. Reconnect the airplane batteries.
- 3. Proceed to **Section 6** of this Field Service Instruction, Completion.

### **6. Completion**

### **6.1 Test the MCU**

Perform a functional test of the installed MCU as follows:

- 18. Turn the master and avionics switches to the **ON** position.
- 19. Verify that all three G1000 displays and the avionics equipment are powered up.
- 20. Verify that the **GEN FAIL** and **ALTERNATOR FAIL** crew advisory system (CAS) messages appear.
- 21. Connect the ground power cart.
- 22. Verify main and essential bus voltage increase.
- 23. Remove the ground power cart.
- 24. Perform engine **LO START** as outlined in **Section 4** of the *KODIAK*® *100 Pilot's Operating Handbook*.
- 25. Turn the **AUX BUS** switch to the **ON** position and verify that the environmental control system (ECS) control head is powered up.
- 26. Turn the **AUX BUS** switch to the **OFF** position.
- 27. Perform engine shutdown as outlined in **Section 4** of the *KODIAK*® *100 Pilot's Operating Handbook*.
- 28. Perform **HI START** as outlined in **Section 4** of the *KODIAK*® *100 Pilot's Operating Handbook*.
- 29. After successful start, turn the generator switch to the **ON** position.
- 30. Verify that the **GEN FAIL** CAS message extinguishes, generator amps increase, and the main bus voltage stabilizes between 27.0 and 28.2 volts.
- 31. Turn the alternator switch to the **ON** position.
- 32. Verify that the **ALTERNATOR FAIL** CAS message extinguishes, the alternator amps increase, and the essential bus voltage stabilizes between 28.3 and 29.1 volts.
- 33. Perform engine shutdown as outlined in **Section 4** of the *KODIAK 100*® *Pilot's Operating Handbook*.
- 34. Verify that the engine Hobbs Meter recorded the correct engine run time.

### **6.2 Records of Completion**

Record all work performed in the appropriate maintenance records.

### **---END---**

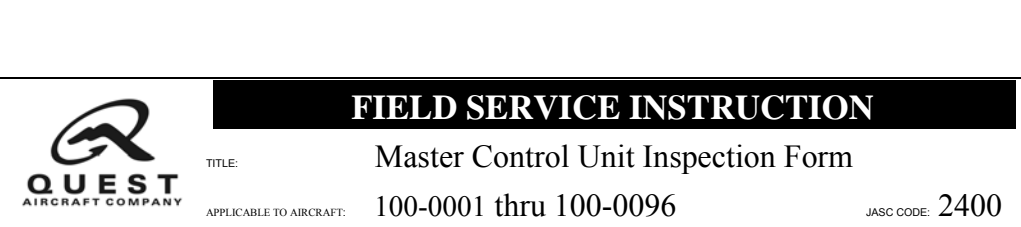

### **FIELD SERVICE INSTRUCTION** Al of A1

TITLE: Master Control Unit Inspection Form REPORT NO.: FSI-049

# **MASTER CONTROL UNIT INSPECTION**

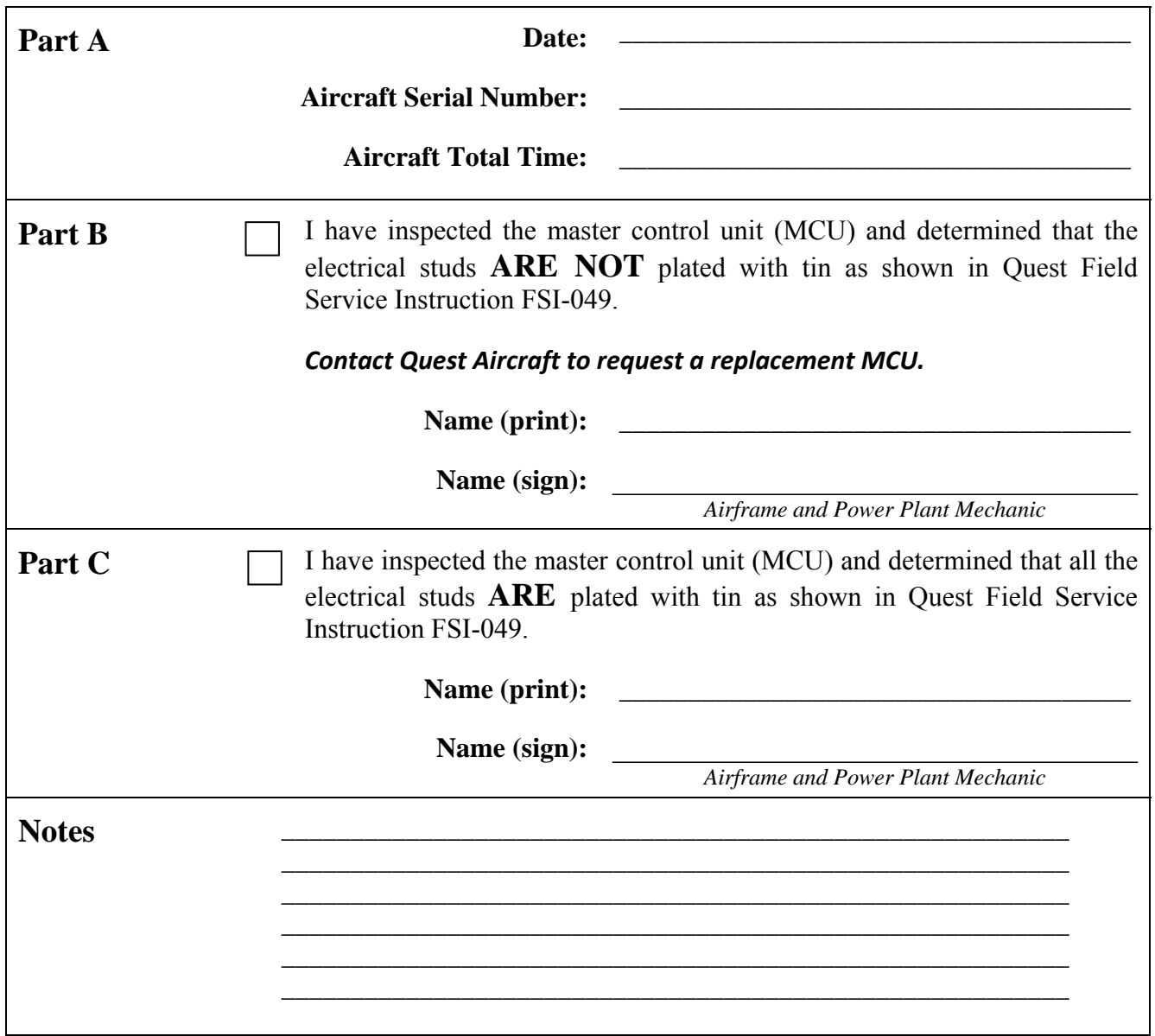

*Electronic Copies* Send by e-mail to Customerservice@questaircraft.com

> *Paper Copies* Send to Quest Aircraft Company 1200 Turbine Dr. Sandpoint, ID 83864 Att: Customer Service